# **RV34x: Installing and Using AnyConnect on Ubuntu Desktop**

## **Objective**

The objective of this article is to guide you through installing, using, and the option of uninstalling AnyConnect VPN Client v4.9.x on Ubuntu Desktop.

This article is ONLY applicable to the Cisco Small Business RV34x series routers, not Enterprise products.

## **Introduction**

AnyConnect Secure Mobility Client is a modular endpoint software product. It not only provides Virtual Private Network (VPN) access through Secure Sockets Layer (SSL) and Internet Protocol Security (IPsec) Internet Key Exchange version2 (IKEv2) but also offers enhanced security through various built-in modules.

Follow the steps in this article to install the Cisco AnyConnect VPN Mobility Client on a Ubuntu Desktop. In this article, Ubuntu version 20.04 is used.

## **AnyConnect Software Version**

● AnyConnect - v4.9.x (**[Download latest](https://software.cisco.com/download/home/283000185)**)

## **Table of Contents**

- **Installing AnyConnect Secure Mobility Client v4.9.x**
- **<u>Using AnyConnect Secure Mobility Client v4.9.x</u>**
- **Uninstalling AnyConnect Secure Mobility Client v4.9.x**

## **Installing AnyConnect Secure Mobility Client v4.9.x**

This toggled section provides details and tips for beginners.

## **Prerequisites**

• AnyConnect is a licensed product. You need to purchase client license(s) from a partner like CDW or through your company's device procurement. There are options for 1 user (L-AC-PLS-3Y-S5) or packets of licenses including one year for 25 users (AC-PLS-P-25- S). Other license options available as well, including perpetual licenses. For more details on licensing, check out the links in the Licensing Information section below.

- **[Download the latest version of firmware available for your router.](https://software.cisco.com/download/home/282413304) [\(Click here for step-by-step instructions on this process.\)](https://www.cisco.com/c/en/us/support/docs/smb/routers/cisco-rv-series-small-business-routers/smb5506-upgrade-firmware-on-an-rv34x-series-router.html)**
- Ubuntu 20.04 (LTS), 18.04 (LTS), and 16.04 (LTS).

## **Check these other articles out!**

- **[Install AnyConnect on Windows](https://www.cisco.com/c/en/us/support/docs/smb/routers/cisco-rv-series-small-business-routers/smb5686-install-cisco-anyconnect-secure-mobility-client-on-a-windows.html)**
- **[Install AnyConnect on a Mac](https://www.cisco.com/c/en/us/support/docs/smb/routers/cisco-rv-series-small-business-routers/smb5642-install-cisco-anyconnect-secure-mobility-client-on-a-mac-com-rev1.html)**
- **[Installing and Using AnyConnect on Ubuntu Desktop using the User Interface](https://www.cisco.com/c/en/us/support/docs/smb/routers/cisco-rv-series-small-business-routers/kmgmt-2597-Installing-AnyConnect-Linux-Ubuntu-desktop-User-Interface.html)**

## **Applicable Devices | Software Version**

- RV340 | 1.0.03.21 **[\(Download latest\)](https://software.cisco.com/download/home/282413304)**
- RV340W | 1.0.03.21 **[\(Download latest\)](https://software.cisco.com/download/home/282413304)**
- RV345 | 1.0.03.21 **[\(Download latest\)](https://software.cisco.com/download/home/282413304)**
- RV345P | 1.0.03.21 **[\(Download latest\)](https://software.cisco.com/download/home/282413304)**

## **Licensing Information**

AnyConnect client licenses allow the use of the AnyConnect desktop clients as well as any of the AnyConnect mobile clients that are available. You will need a *client* license to download and use the Cisco AnyConnect Secure Mobility Client. A client license enables the VPN functionality and are sold in packs of 25 from partners like CDW or through your company's device procurement.

Want to know more about AnyConnect licensing? Here are some resources:

- **Cisco RV340 Series and Cisco Anyconnect Secure Mobility Client Community Discussion Forum**.
- **[AnyConnect Licensing FAQs](https://www.cisco.com/c/en/us/support/docs/security/anyconnect-secure-mobility-client/200191-AnyConnect-Licensing-Frequently-Asked-Qu.html).**

## **Step 1**

Open a web browser and navigate to the **[Cisco Software Downloads](https://software.cisco.com/download/home)** webpage.

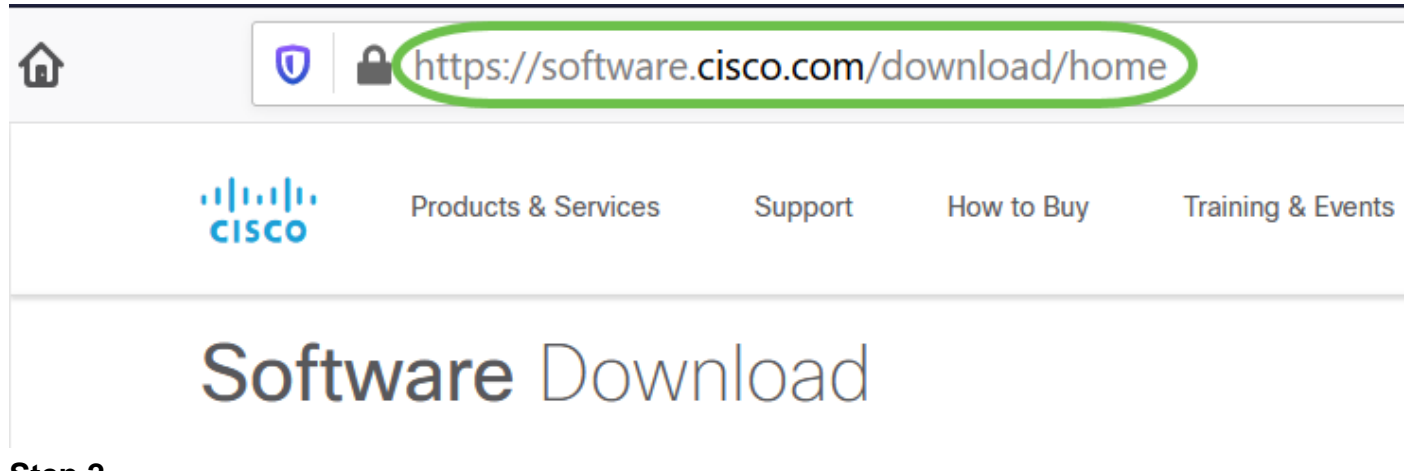

## **Step 2**

In the search bar, start typing 'Anyconnect' and the options will appear. Select **AnyConnect Secure Mobility Client v4.x.**

Download the Cisco AnyConnect VPN Client. Most users will select the **AnyConnect Pre-Deployment Package (Linux 64-bit)** option.

The images in this article are for AnyConnect v4.9.x, which was latest version at the time of writing this document.

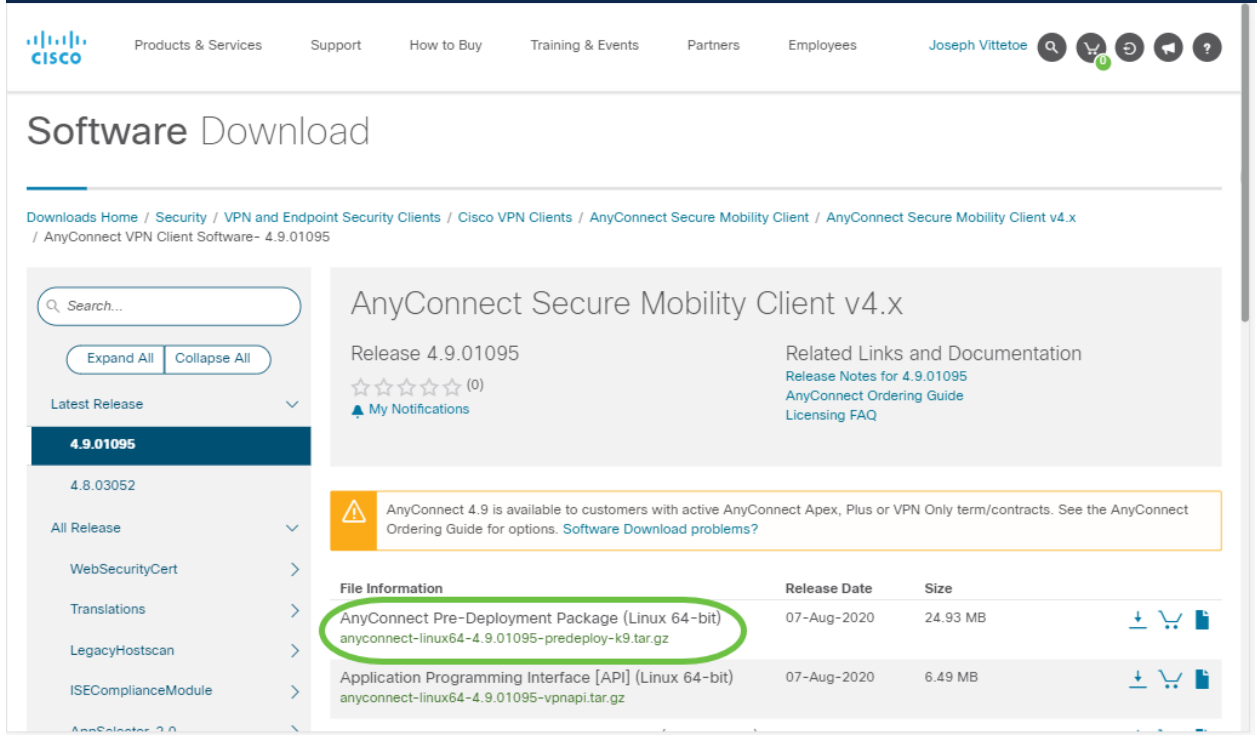

If you purchased a license and you are unable to download AnyConnect, call Cisco Global Service Relations at +1 919-993-2724. Select option 2. You will need to know your Cisco ID (the one you use to log into Cisco.com) and the sales order number when you call. They will get that situation all straightened out.

#### **Step 4**

Open the Terminal by pressing Ctrl+Alt+T on your keyboard. To navigate to the folder where you have downloaded the AnyConnect Client Package, use the command, '**cd** directory name'. For more information on the 'cd' command, click **[here](http://manpages.ubuntu.com/manpages/xenial/en/man1/cd.1posix.html)**.

#### cd [Directory Name]

In this example, the file is placed on the Desktop.

The directory may be different based on the location of the AnyConnect file download. For long filenames or paths, start typing some characters and press the tab key on your keyboard. The filename will auto-populate. If it doesn't even after you press tab twice, it indicates that you need to type more number of unique characters. Alternately, you can use the 'ls' command to list the files in your current directory.

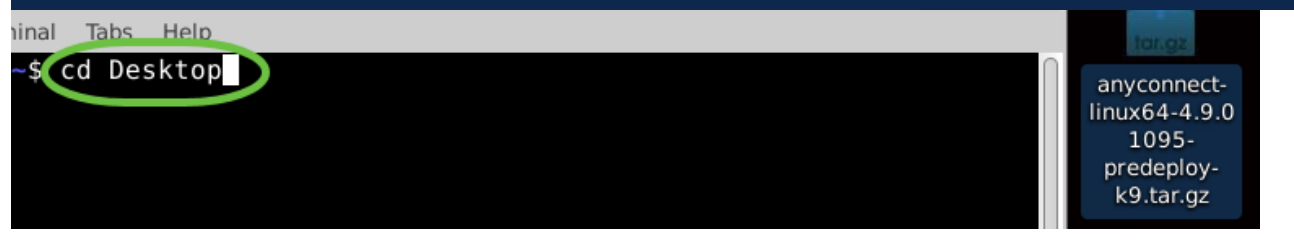

#### **Step 5**

The initial download is a tarball archive (several files packed into one), which must be extracted. The command '**tar xvf** filename' will extract the contents to the same directory in which the initial file is located.

#### tar xvf [Filename]

For more information on the 'tar' command, click **[here](http://manpages.ubuntu.com/manpages/xenial/en/man1/tar.1.html)**.

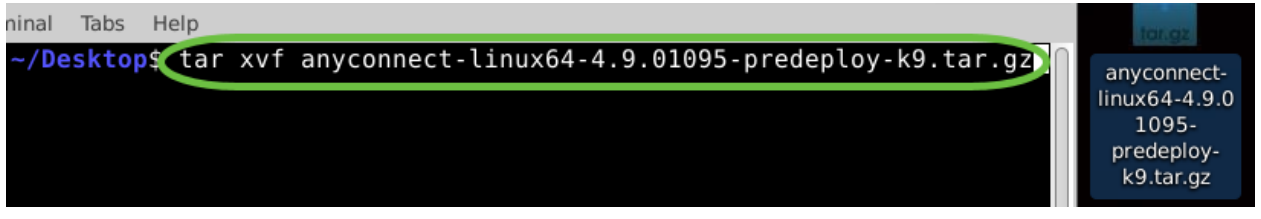

#### **Step 6**

Once the folder is extracted, use the '**cd** directory name' command again to navigate into the folder.

#### cd [Directory Name]

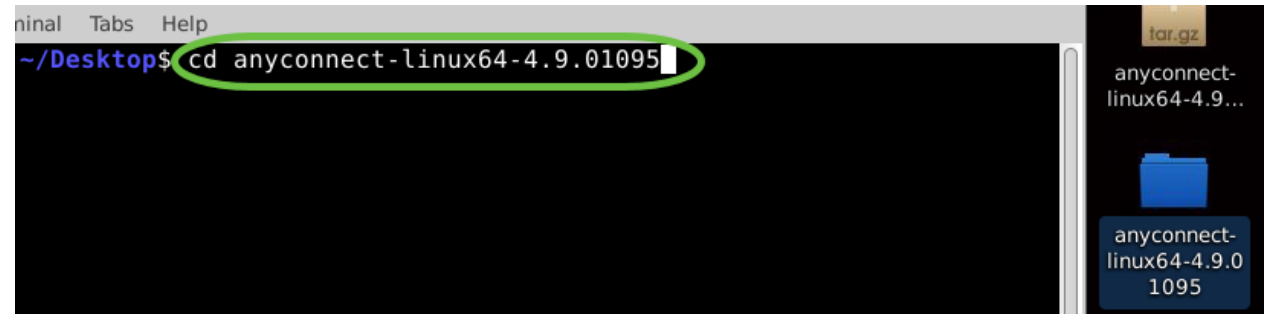

#### **Step 7**

After navigating into the main folder, '**cd**' into the vpn sub-folder.

cd vpn

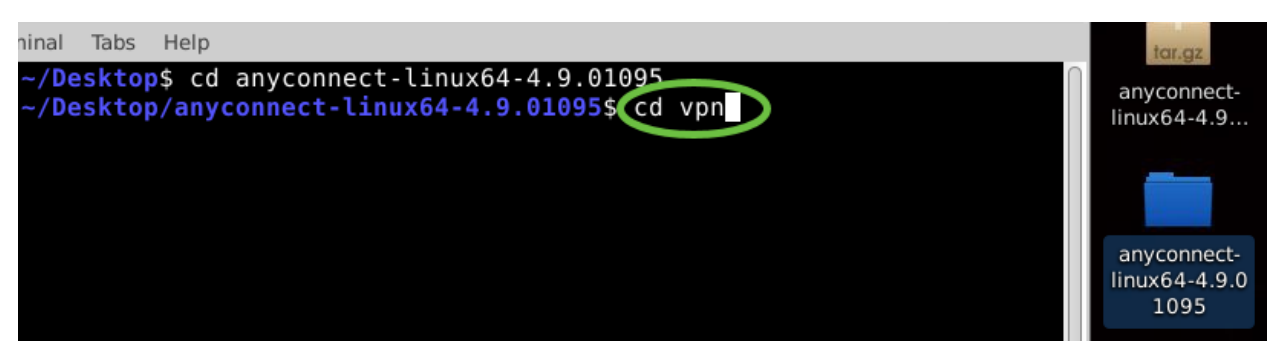

To run the AnyConnect install script, type '**sudo ./vpn\_install.sh**'. This will begin the installation process using superuser permissions.

#### sudo ./vpn\_install.sh

For more details on the 'sudo' command, click **[here](http://manpages.ubuntu.com/manpages/xenial/en/man8/sudo.8.html)**.

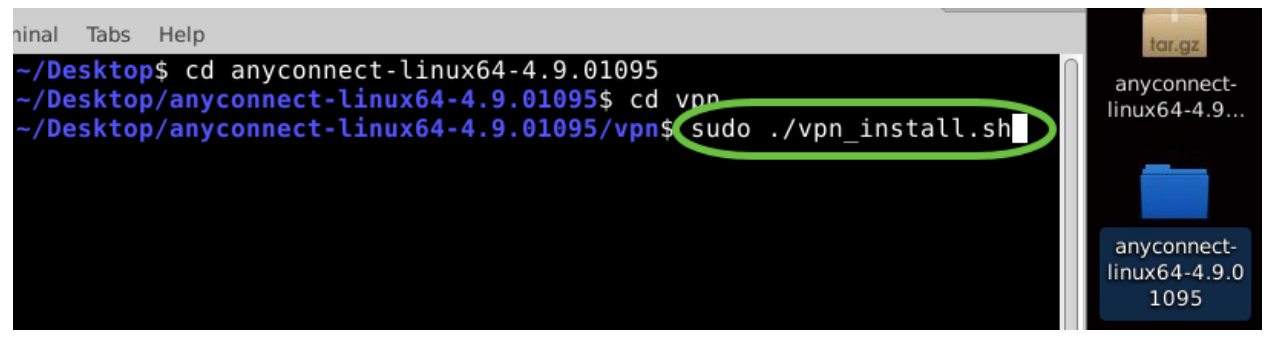

#### **Step 9**

Accept the terms in the license agreement to complete the installation by typing '**y**'.

y

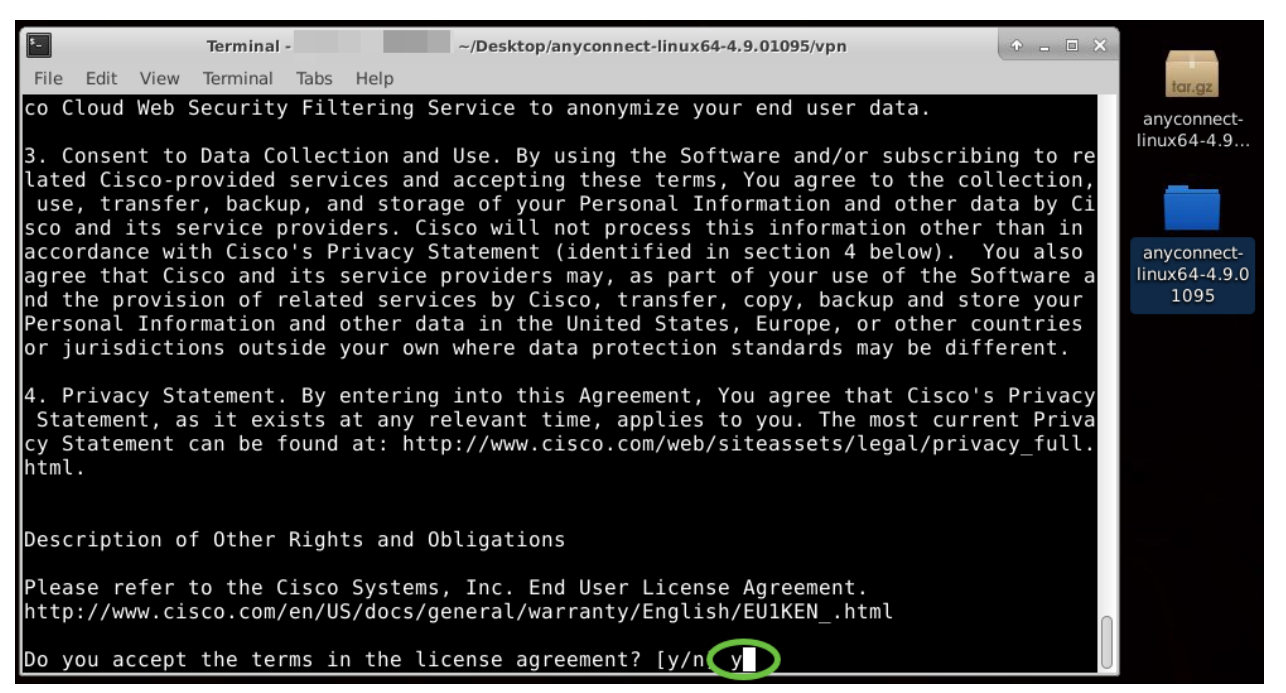

The AnyConnect installation should complete, and the Terminal window can be closed.

To access the Anyconnect app, open the Terminal by pressing Ctrl+Alt+T on your keyboard. Use the command, **'/opt/cisco/anyconnect/bin/vpnui'**.

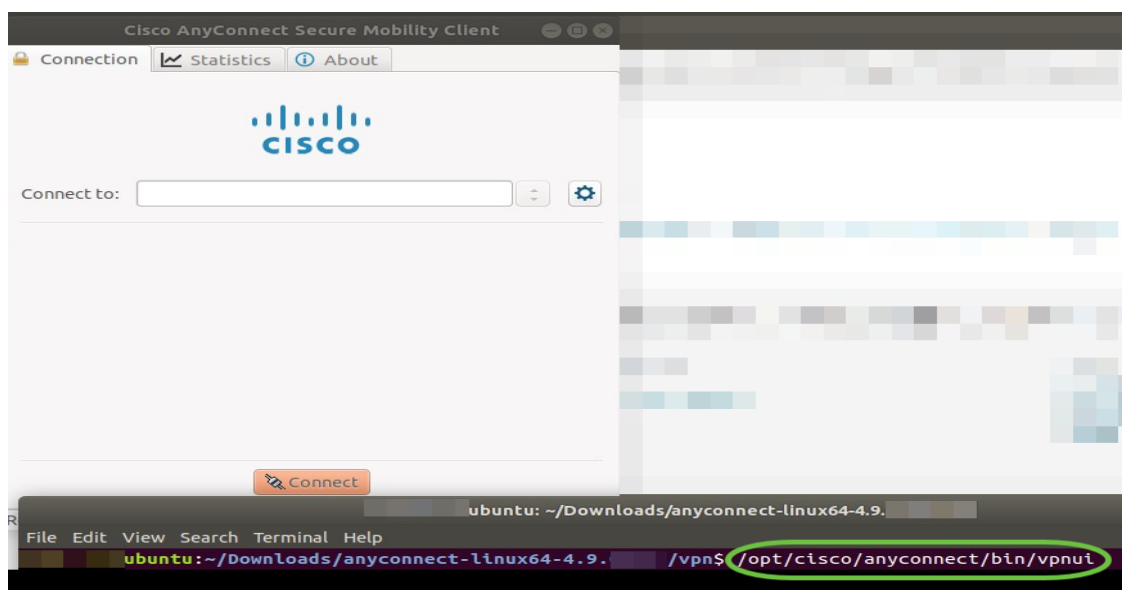

## /opt/cisco/anyconnect/bin/vpnui

If you encounter any errors through the Terminal, you can access the app from the applications menu as shown below.

To access the applications menu using the User Interface (UI), click on the start icon (appears as nine dots on the lower left corner). Choose the Anyconnect app.

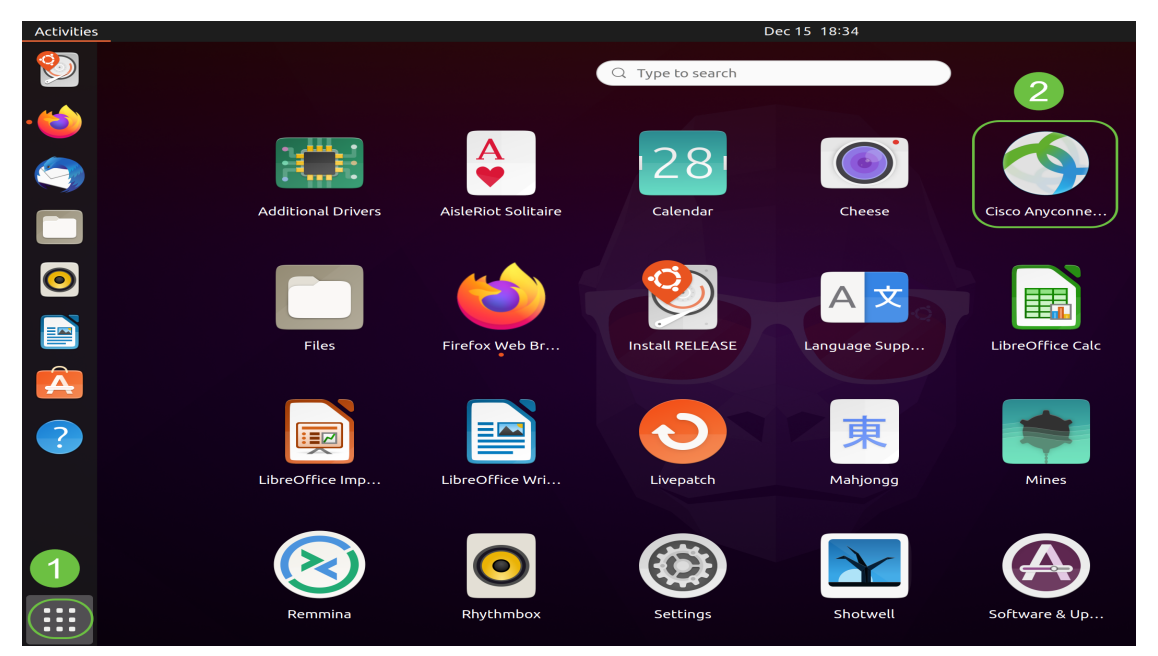

Alternatively, press Super+A (Super key is the windows icon key) on your keyboard to bring up the search bar. Start typing 'Anyconnect' and the app will appear.

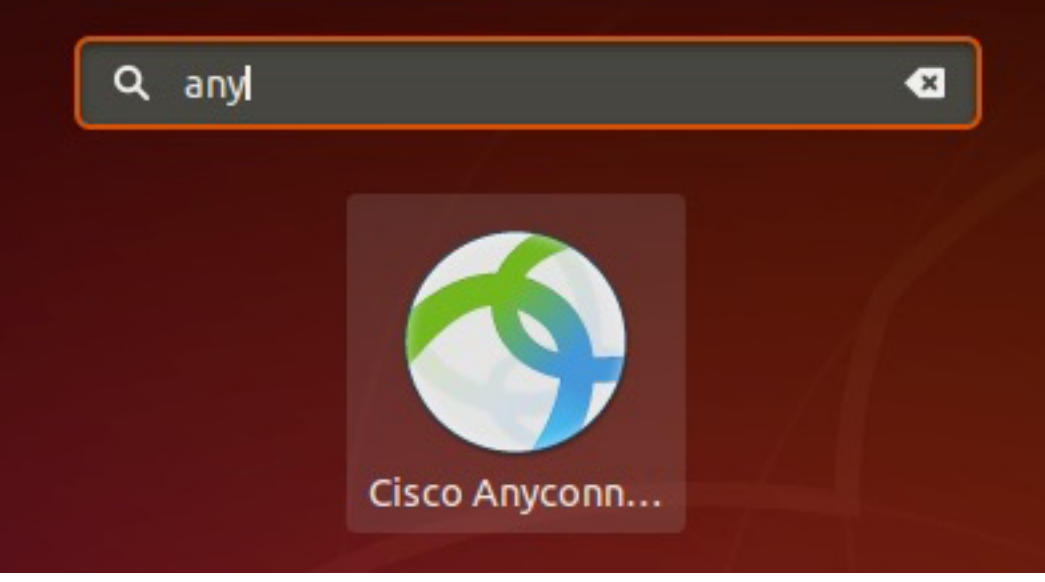

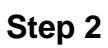

Click on the Anyconnect app.

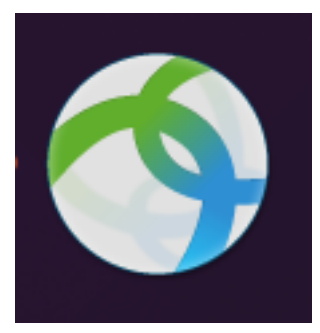

**Step 3**

Enter the IP Address or Hostname of your desired server followed by the port number.

For RV340 family, the default port number is 8443.

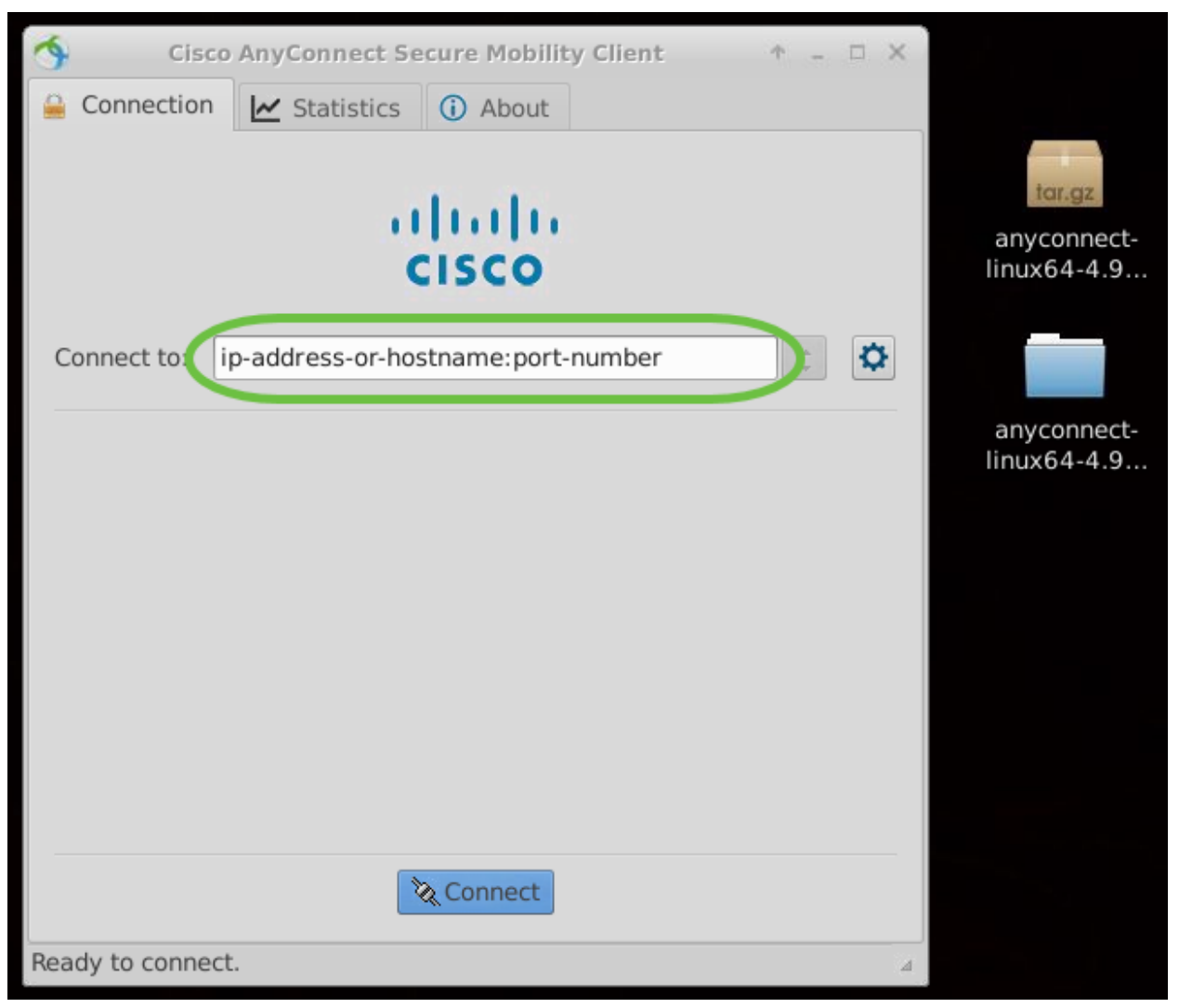

Some connections may not be secure using a trusted SSL certificate. By default, AnyConnect Client will block connection attempts to these servers.

Uncheck Block connections to untrusted servers to connect to these servers.

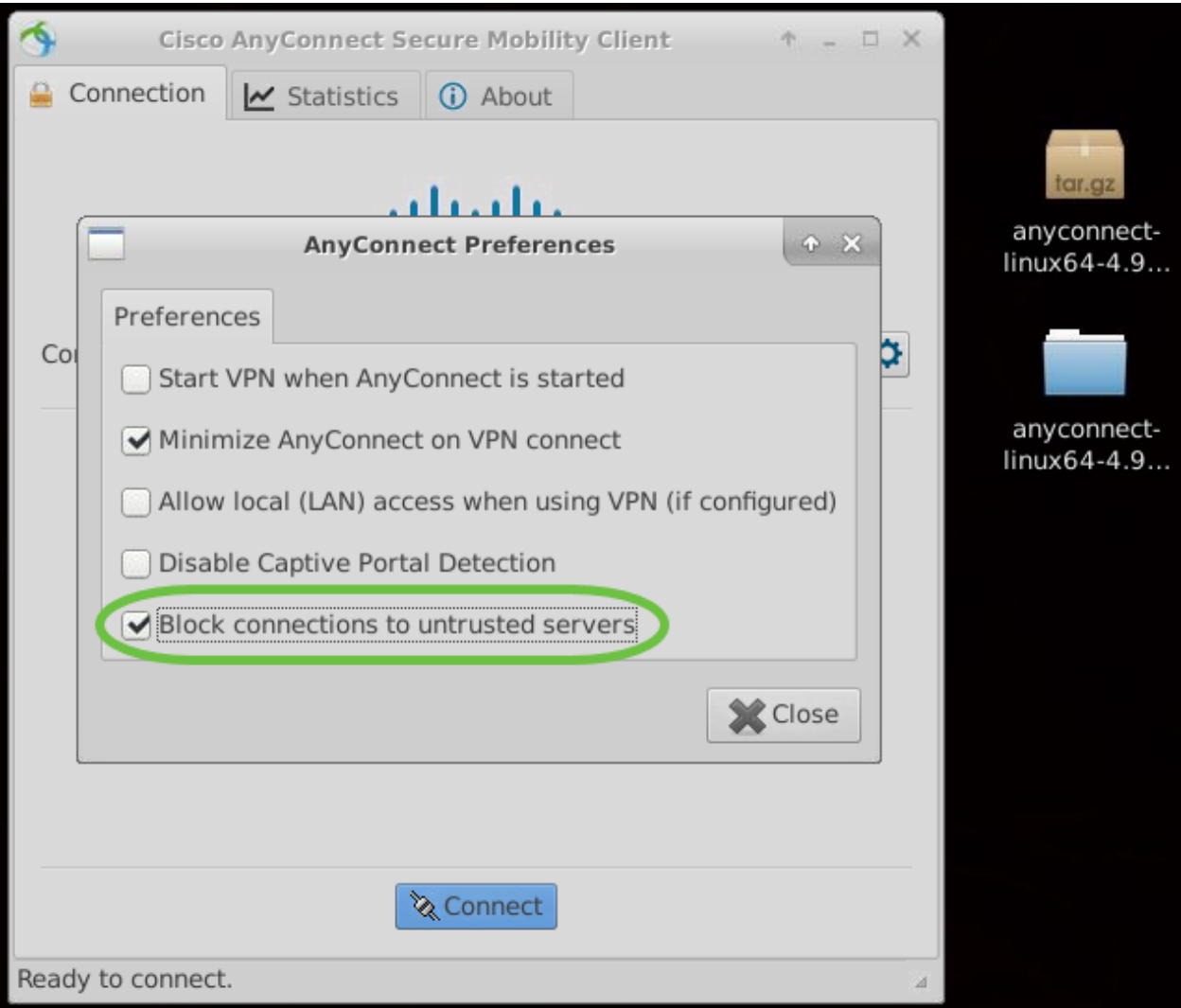

**Uninstalling AnyConnect Secure Mobility Client v4.9.x**

## **Step 1**

Using Terminal, navigate to the folder that contains the uninstall shell script using the **'cd'** command.

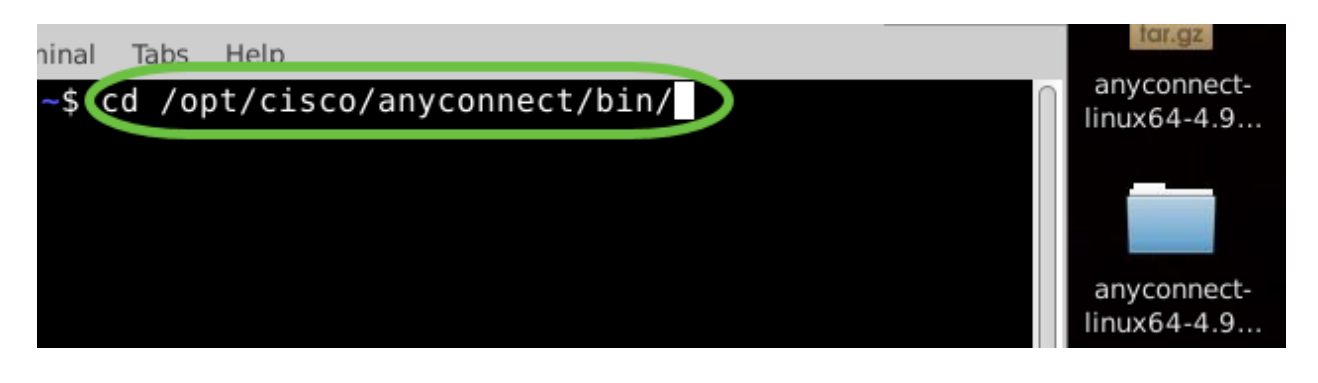

In a default installation, these files will be located in /opt/cisco/anyconnect/bin/.

## **Step 2**

To run the Anyconnect uninstall script, enter **'sudo ./vpn\_uninstall.sh'**

This will begin the uninstall process using superuser permissions. For more information on the 'sudo' command, click **[here](http://manpages.ubuntu.com/manpages/xenial/en/man8/sudo.8.html)**.

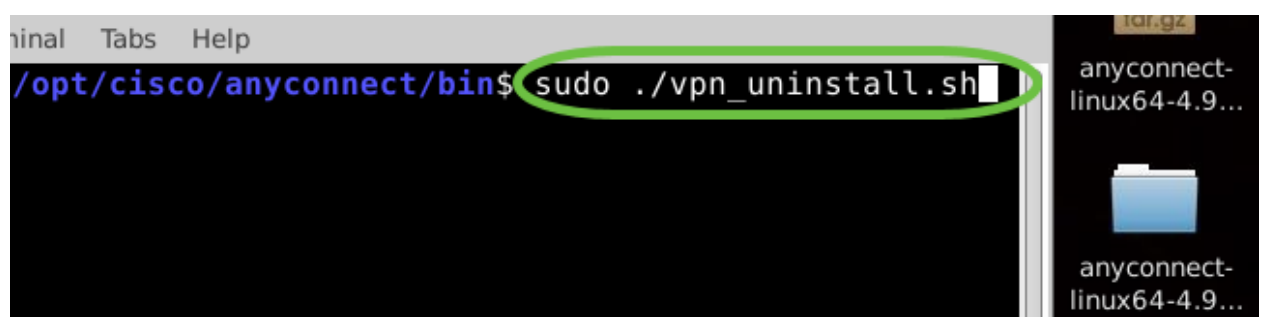

#### **Step 3**

At the prompt, enter the sudo password and the client software will complete uninstallation.

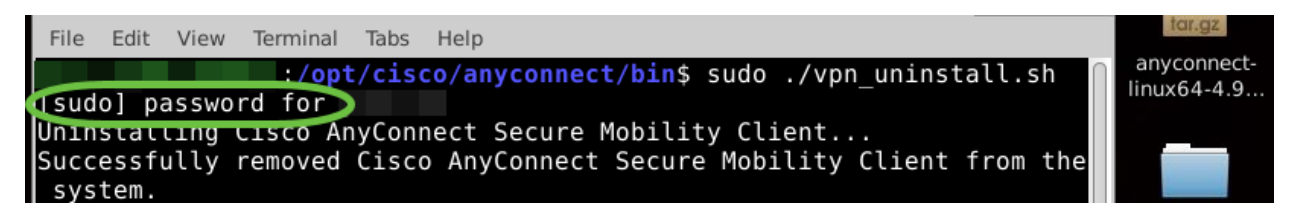

## **Conclusion**

There you have it! You have now successfully learned the steps to install, use, and uninstall the Cisco AnyConnect Secure Mobility Client v4.9.x on Ubuntu Desktop.

For community discussions on Site-to-Site VPN, go to the **[Cisco Small Business](https://community.cisco.com/t5/small-business-support-community/ct-p/5541-small-business-support) [Support Community](https://community.cisco.com/t5/small-business-support-community/ct-p/5541-small-business-support)** page and do a search for Site-to-Site VPN.

We want the best for our customers, so if you have any comments or suggestions regarding this topic, please send us an email to the **[Cisco Content Team](mailto:sbsc_content@cisco.com)**.

## **AnyConnect App**

The Anyconnect App can be downloaded from the Google Play store or the Apple store.

**Additional Resources [Download Android App](https://play.google.com/store/apps/details?id=com.cisco.anyconnect.vpn.android.avf&hl=en_US) [Download iOS App](https://apps.apple.com/us/app/cisco-anyconnect/id1135064690)**

**[Basic Troubleshooting](https://www.cisco.com/c/en/us/support/docs/smb/routers/cisco-rv-series-small-business-routers/smb5453-basic-troubleshooting-on-cisco-anyconnect-secure-mobility-cl.html) [Administrator Guide Release 4.9](https://www.cisco.com/c/en/us/td/docs/security/vpn_client/anyconnect/anyconnect49/administration/guide/b_AnyConnect_Administrator_Guide_4-9.html) [Release Notes - 4.9](https://www.cisco.com/c/en/us/td/docs/security/vpn_client/anyconnect/anyconnect49/release/notes/release-notes-anyconnect-4-9.html) [AnyConnect](https://www.cisco.com/c/en/us/support/docs/smb/routers/cisco-rv-series-small-business-routers/smb5535-anyconnect-licensing-for-the-rv340-series-routers.html) [Licensing - RV340](https://www.cisco.com/c/en/us/support/docs/smb/routers/cisco-rv-series-small-business-routers/smb5535-anyconnect-licensing-for-the-rv340-series-routers.html) [Cisco Business VPN Overview and Best Practices](https://www.cisco.com/c/en/us/support/docs/smb/routers/cisco-rv-series-small-business-routers/1399-tz-best-practices-vpn.html)**